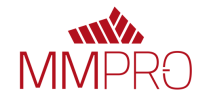

## **PDF-XCHANGE PRO - ENHANCED OCR PLUGIN (EOCR) PIKAOHJE**

Jos sinulla on tarve muokata skannattua dokumenttia, tulee dokumentille tehdä OCR-tekstintunnistus. Tämä sen vuoksi, että skannattu dokumentti on kuva ja sitä ei voi muokata PDF-XChange Editorin Muokkaatyökalulla suoraan. OCR- tekstintunnistus löytyy PDF-XChange Editorin ylävalikosta Muunna > OCRtekstintunnistus.

Uusi tehostettu OCR tunnistus Enhanced OCR Plugin (lyhennettynä EOCR) mahdollistaa tulostusvaihtoehdoissa valinnan 'Etsittävä kuva', 'Muokattavat tekstit ja kuvat' sekä 'Puhdas sivun sisältö' välillä

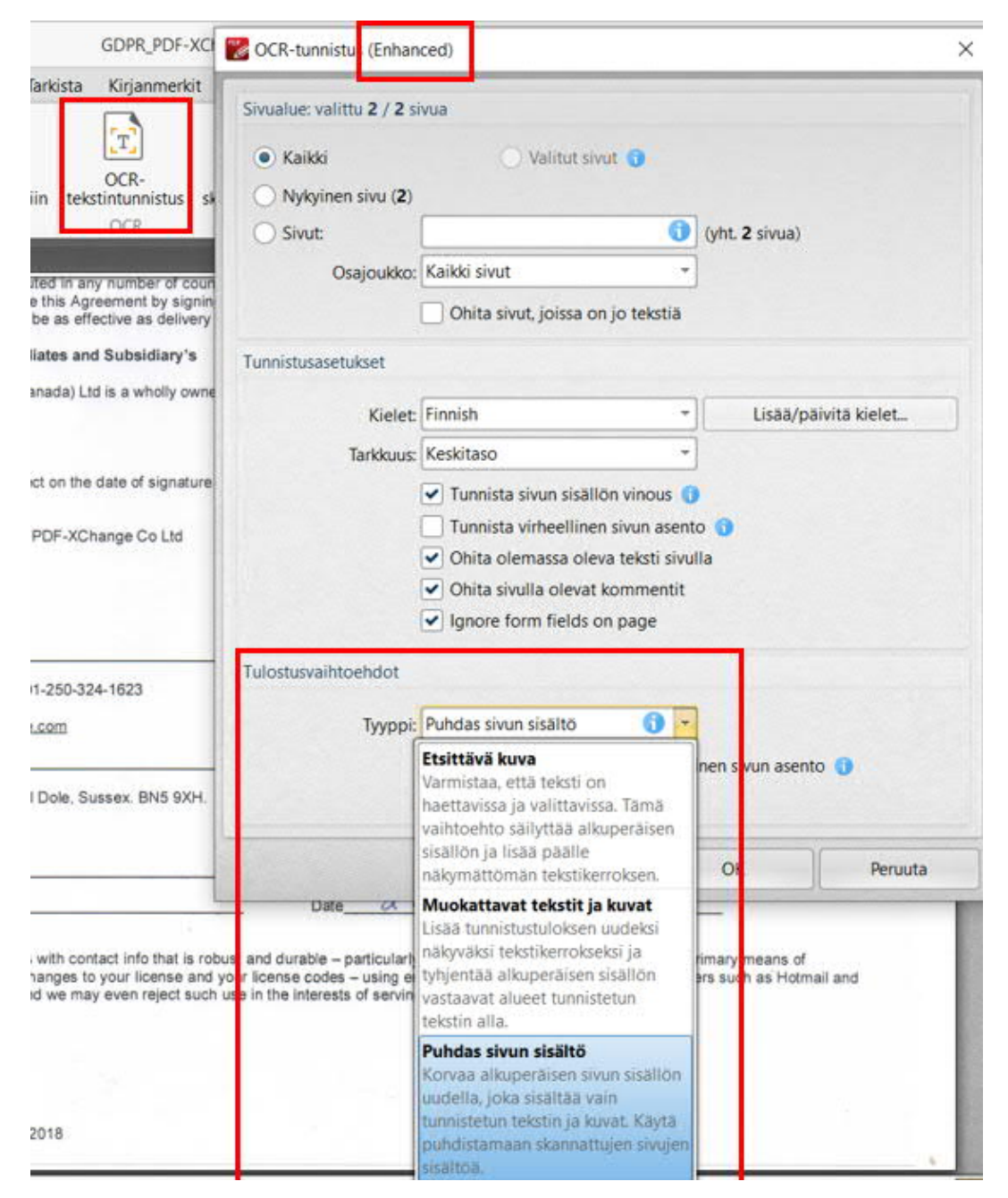

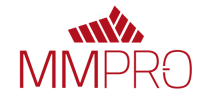

**'Etsittävä kuva'** on vaihtoehto, joka löytyyy oletus OCR-versiossa, eli se luo alkuperäisen kuvan päälle näkymättömän tekstikerroksen. Mikäli tarve on vain maalata ja kopioida dokumentista tekstiä, tämä vaihtoehto riittää.

**'Muokattavat tekstit ja kuvat'** lisää tunnistetut objektit näkyväksi kerrokseksi ja poistaa niitä vastaavat alkuperäiset kohteet tunnistetun tekstin alta.

**'Puhdas sivun sisältö'** korvaa alkuperäisen sisällön tunnistetulla sisällöllä. Se sisältää pelkistettynä vain tunnistetut tekstit ja kuvat. Jos luot tuloksesta uuden dokumentin, säilyy alkuperäinen kuvadokumentti ennallaan ja saat ilman lisätoimenpiteitä uuden tekstityökaluilla muotoiltavan ja muokkaustyökalulla muokattavisa olevan tekstidokumentin.

Tehostetussa OCR-tekstintunnistuksessa voit tehdä tunnistuksen myös pelkästään osalle dokumentista. Valitse ensin tunnistettava alue dokumentista Tilannekuva-työkalulla. Valinnan päällä klikkaa hiiren kakkospainiketta ja valitse 'OCR valittu alue..'.

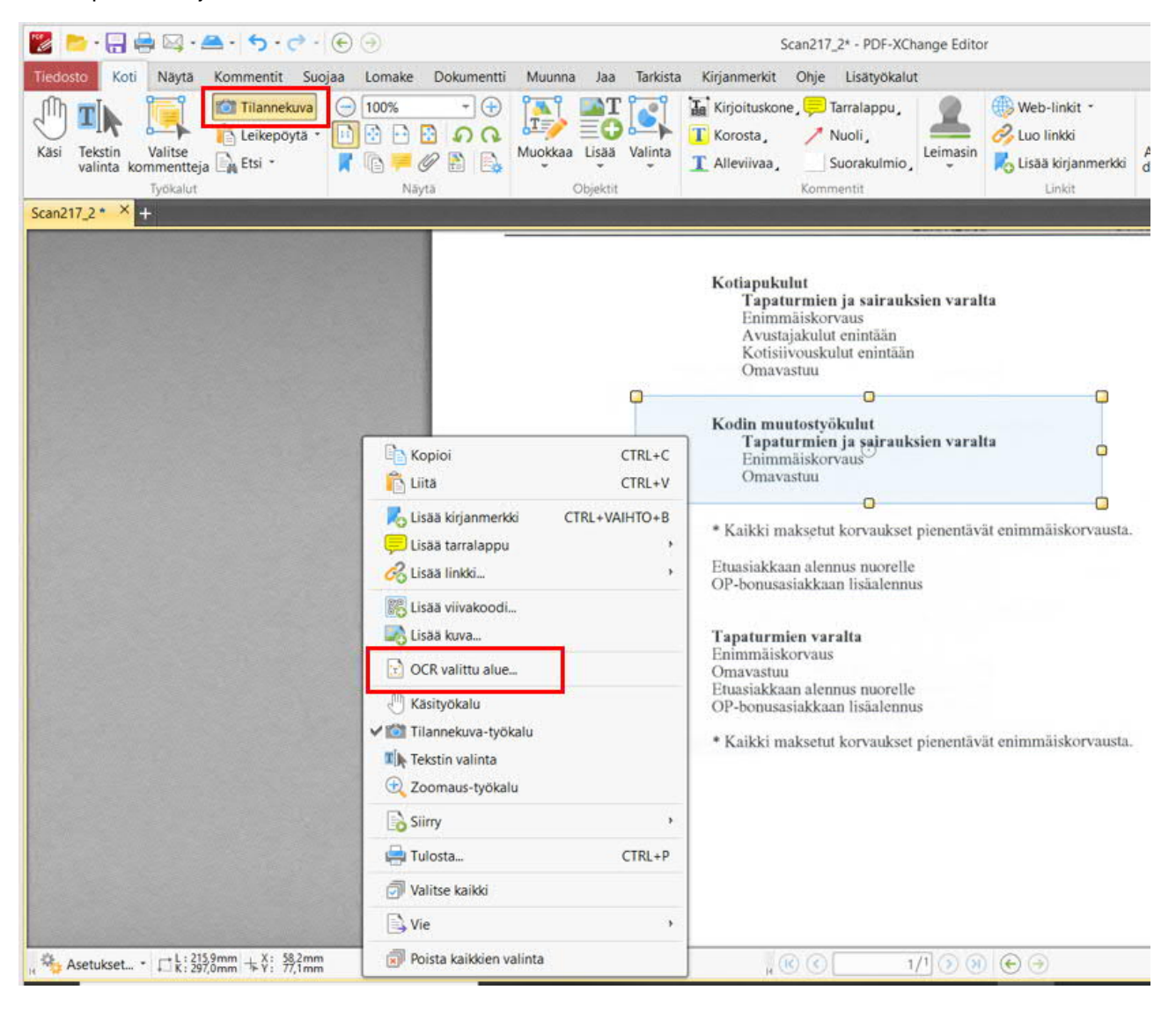

Tällöin varmistut siitä, että kaikki muu alkuperäisen dokumentin kuvat yms. säilyvät koskemattomina.

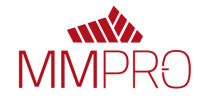

Tallenna OCR tunnistettu dokumentti 'Tallenna nimellä…' valinnalla jolloin alkuperäinen skannattu dokumentti jää talteen myös. Vaihtoehtoisesti voit OCR tekstintunnistusikkunassa ruksata valmiiksi kohdan 'Luo uusi dokumentti' jolloin OCR tekstintunnistus luo uuden dokumentin kopiosta ja alkuperäinen jää muuttamattomana avoimeksi PDF-XChange Editoriin:

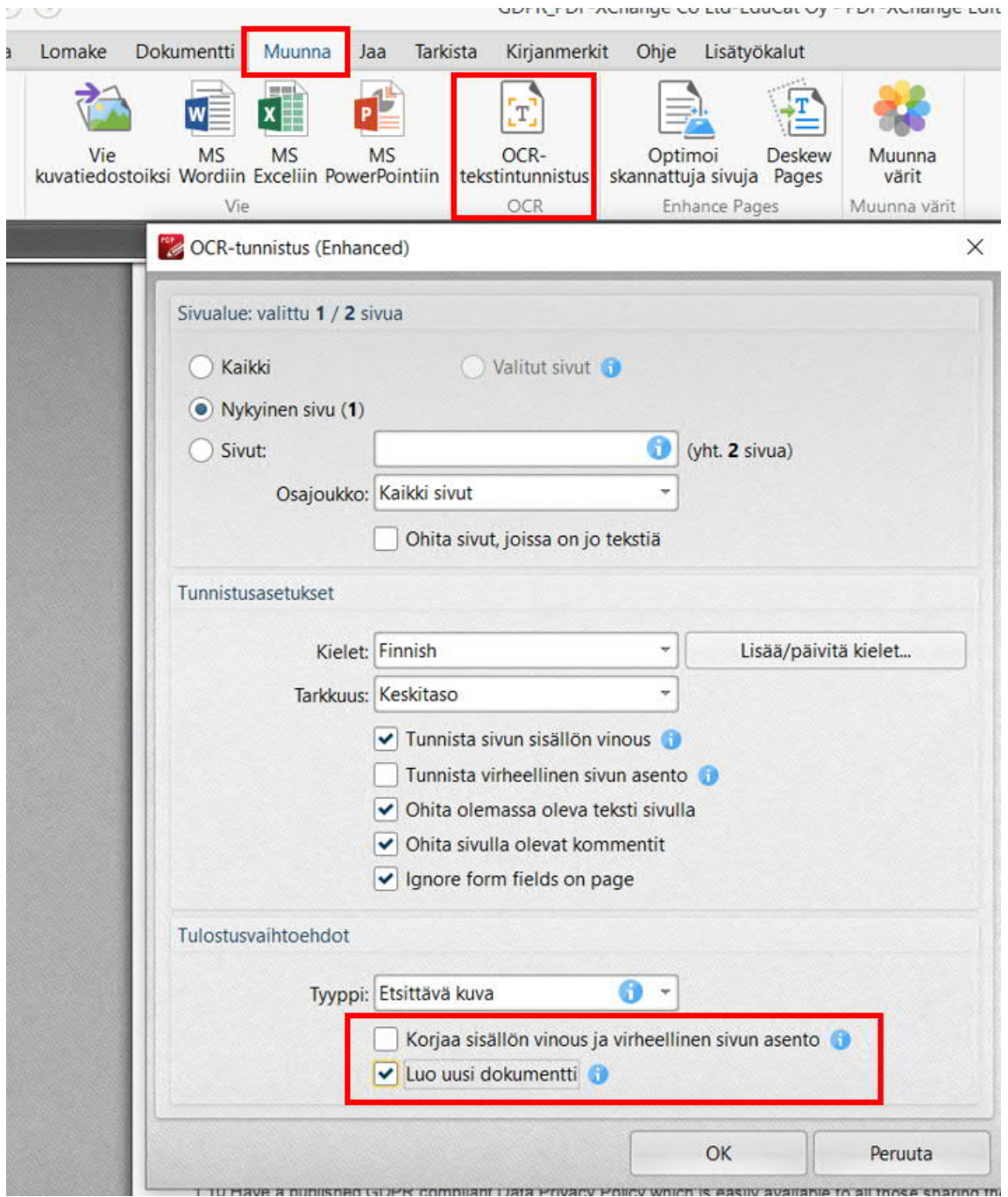

'Korjaa sisällön vinous ja virheellinen sivun asento' korjaa automaattisesti dokumentin suoraan mikäli se on skannattu hieman vinoon.

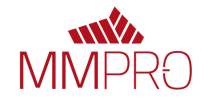

Tässä alla vielä vertailuja mitä Enhanced OCR Plugin tuo tullessaan verrattuna ohjelmaan kuuluvaan perus OCR toimintoon:

**Enhanced OCR Plugin**:in merkkien tunnistus on tarkempaa ja merkittävästi **nopeampaa** kuin ohjelmaan kuuluvalla oletus OCR toiminnolla – yleensä kahdesta kolmeen kertaan nopeampaa.

**Enhanced OCR Plugin** tunnistaa tekstin tyylielementit, kuten **kirjasintyypin**, **värin**, **lihavoinnin**, **kursivoinnin**, **yliviivauksen** sekä **alleviivauksen**.

**Enhanced OCR Plugin** tunnistaa lähdedokumentista **taulukot** ja lisää ne tekstin lisäksi uuteen dokumenttiin.

**Enhanced OCR Plugin** voi luoda PDF tiedostoja valinnalla "**Muokattavat tekstit ja kuvat"** - joka korvaa kuvapohjaisen tekstin lähdedokumentissa muokattavalla tekstillä.

**Enhanced OCR Plugin** voi luoda PDF tiedostoja valinnalla **"Puhdas sivun sisältö"** – joka korvaa alkuperäisen sivun sisällön uudella sisällöllä, sisältäen vain OCR prosessin aikana tunnistetun tekstin ja kuvat.

**Enhanced OCR Plugin** mahdollistaa useille sivuille samanaikaisia OCR tehtäviä. Käyttäjät, joilla on koneita useammalla prosessorilla/ytimellä, säästävät aikaa jonka OCR ajo vie. Oletus OCR:ään nähden kaksin verroin nopeampi.